得意先訪問管理システム取り扱い説明書 2003/1/20

<span id="page-1-0"></span>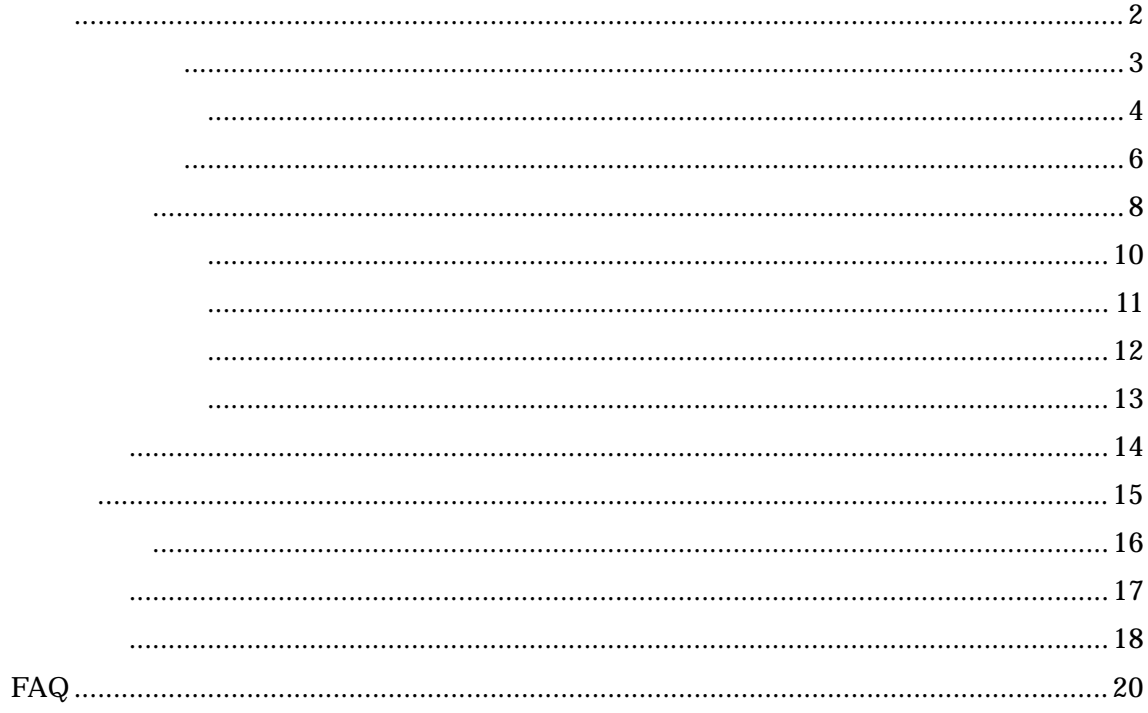

<span id="page-2-0"></span>Microsoft Access 2000 2002

<span id="page-3-0"></span>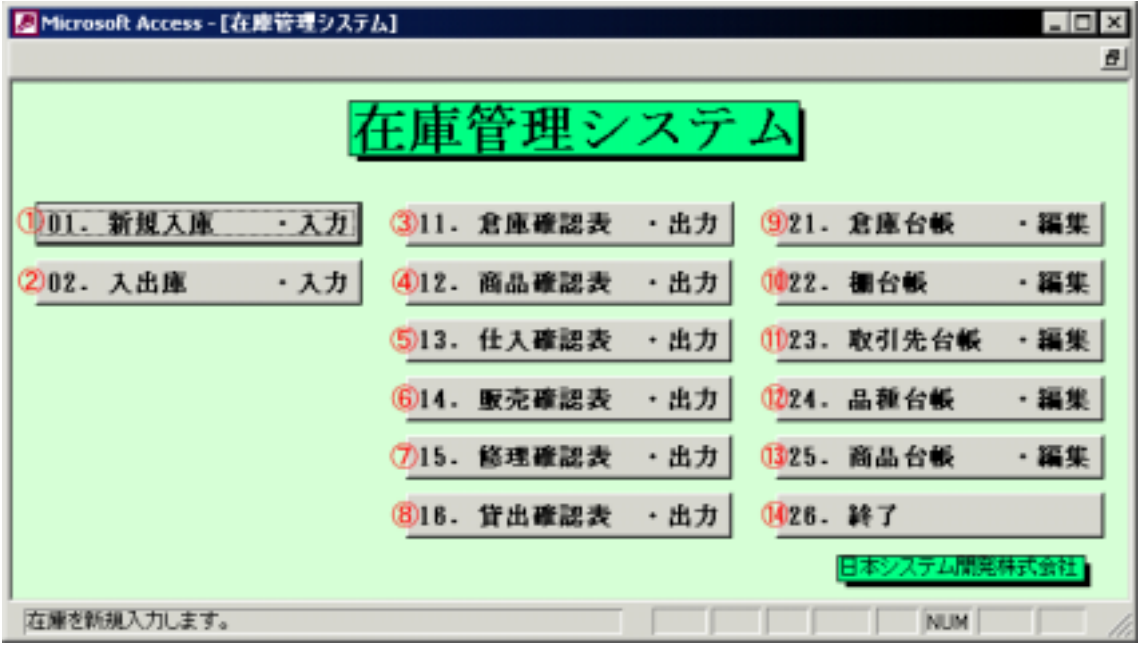

 $01$ 

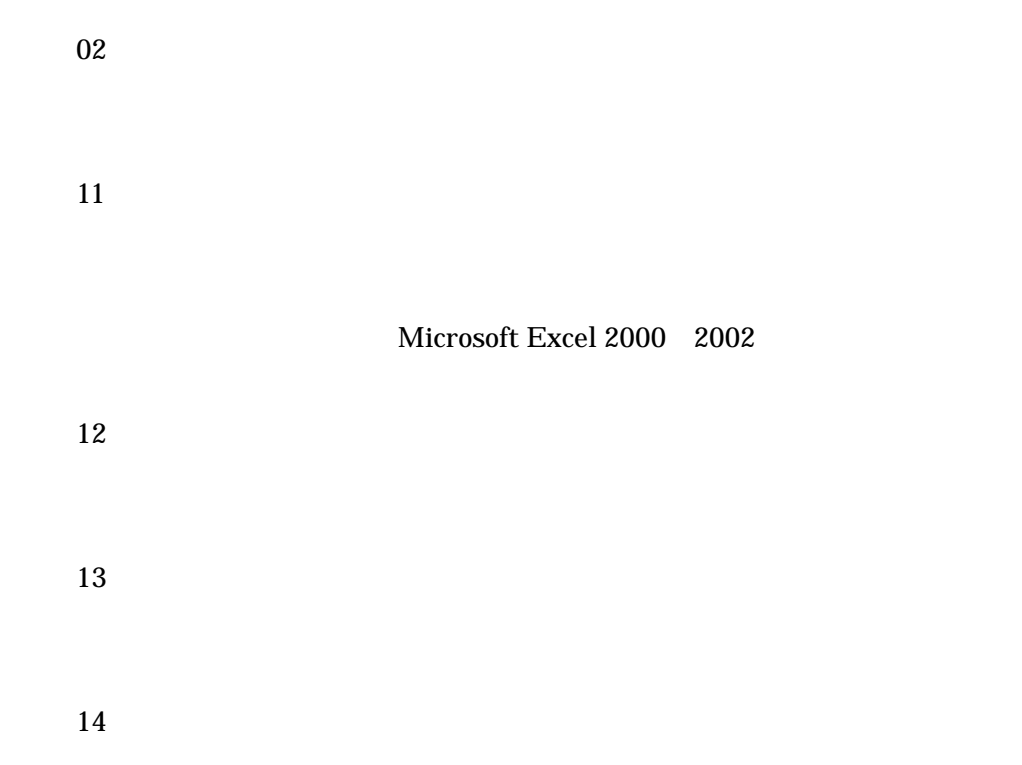

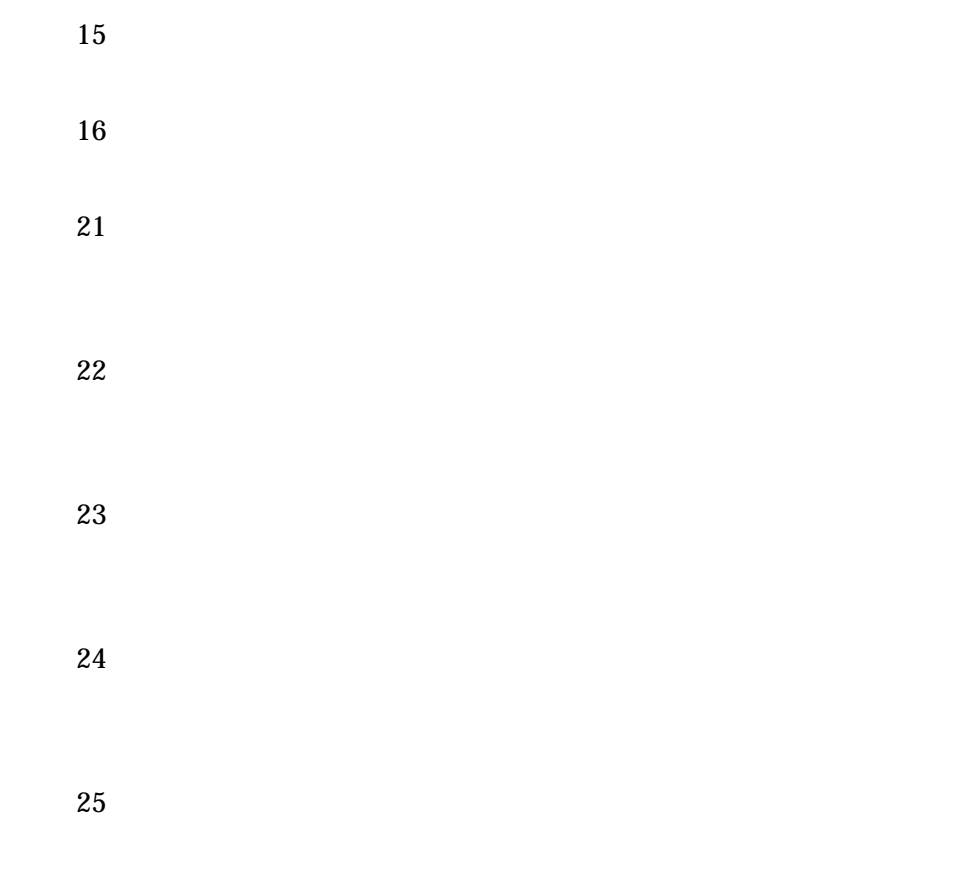

<span id="page-5-0"></span>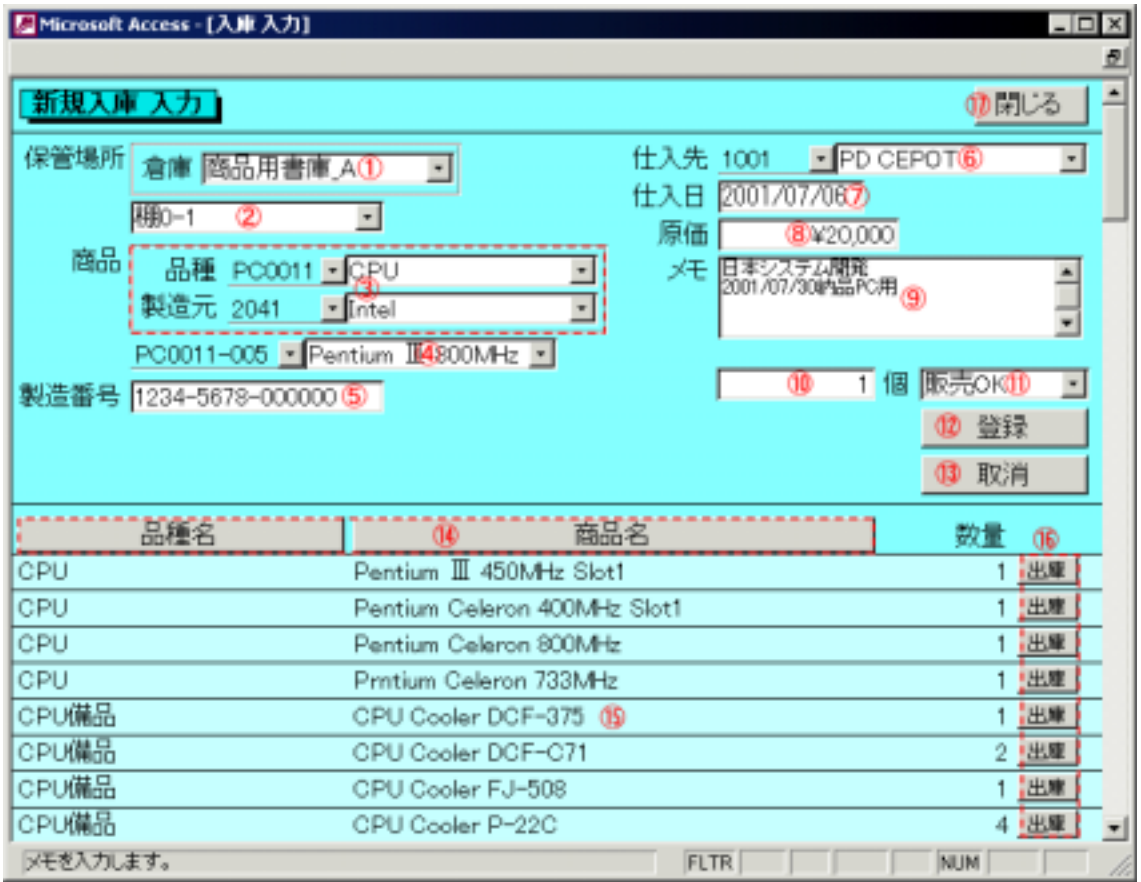

OK "

<span id="page-7-0"></span>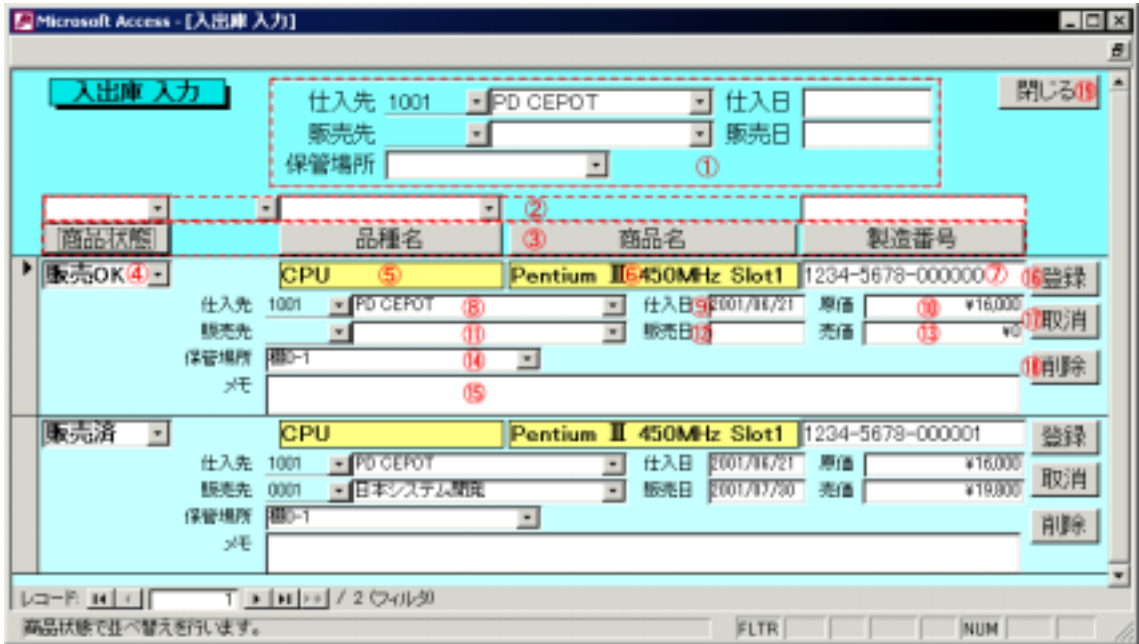

 $\overline{\text{OK}}$ 

得意先訪問管理システム取り扱い説明書 2003/1/20

<span id="page-9-0"></span>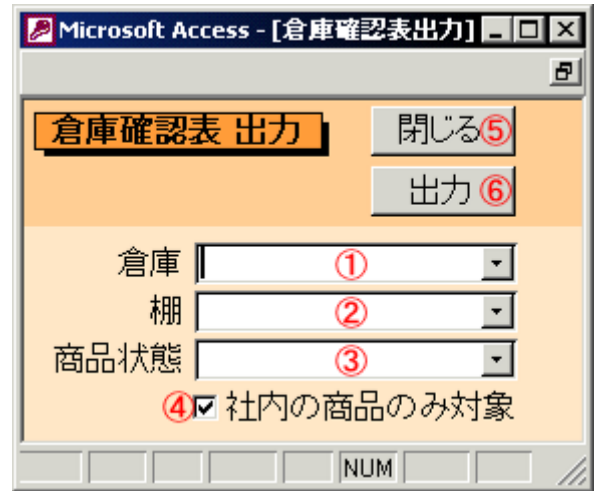

ON にすると、商品状態が『社内 とされる「販売 OK 「販売予約」「販

 $\rm NG$ 

<span id="page-10-0"></span>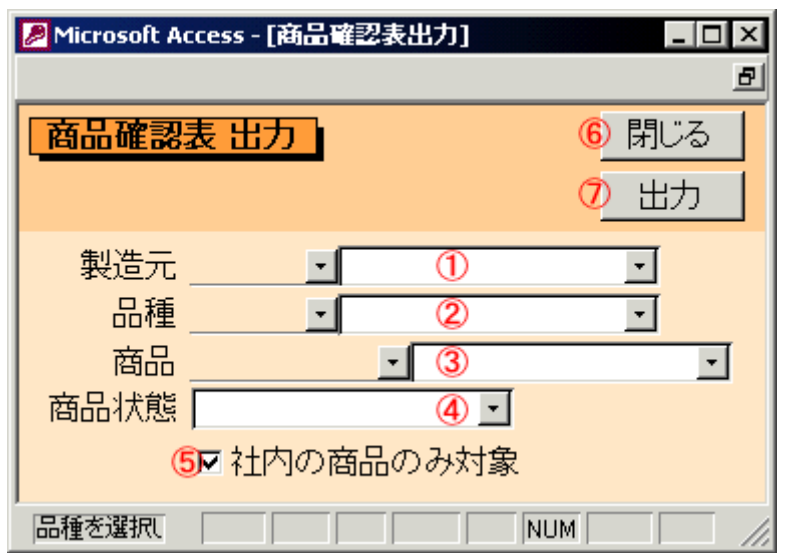

ON にすると、商品状態が『社内 とされる「販売 OK 「販売予約」「販

 $\rm NG$ 

<span id="page-11-0"></span>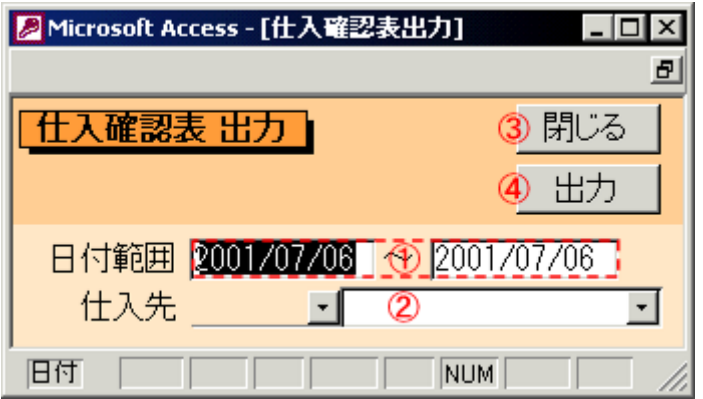

<span id="page-12-0"></span>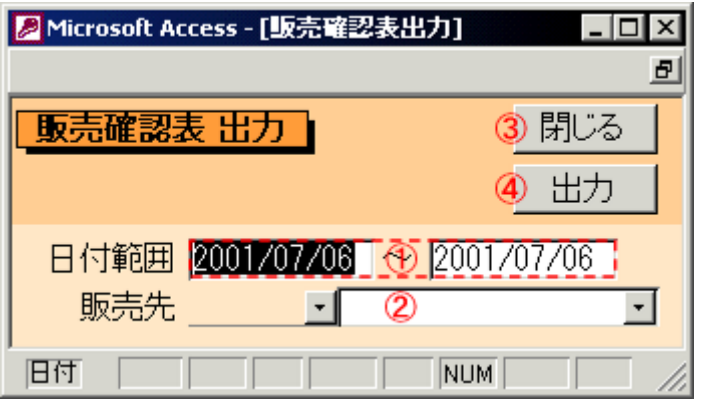

<span id="page-13-0"></span>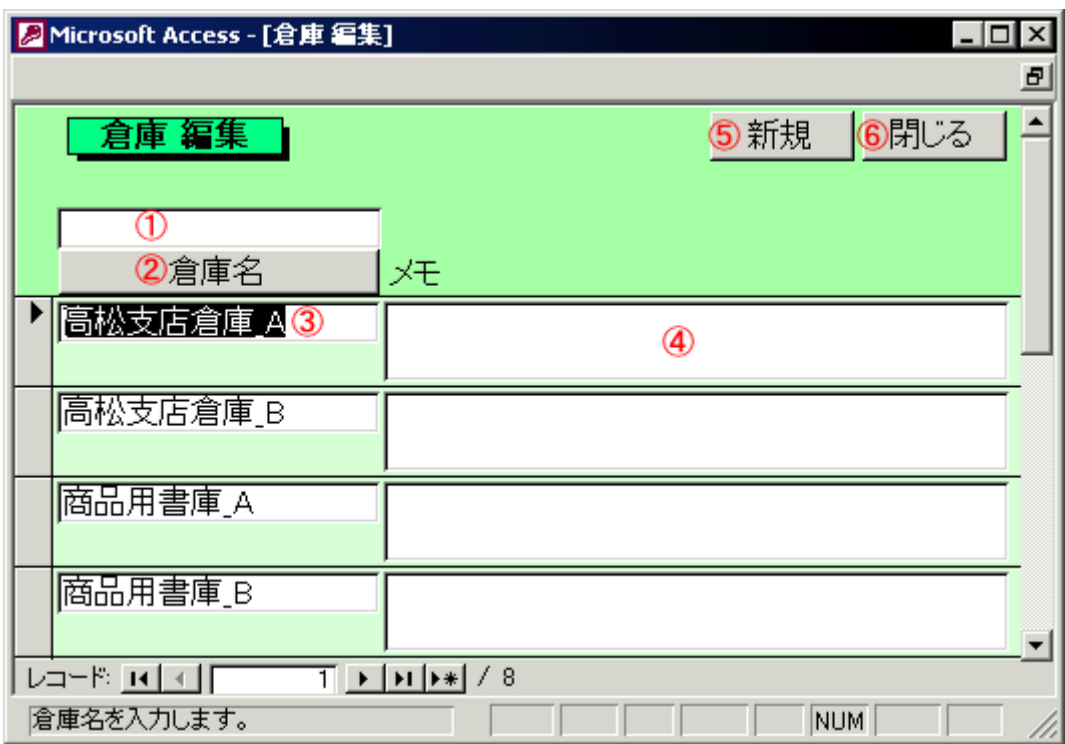

<span id="page-14-0"></span>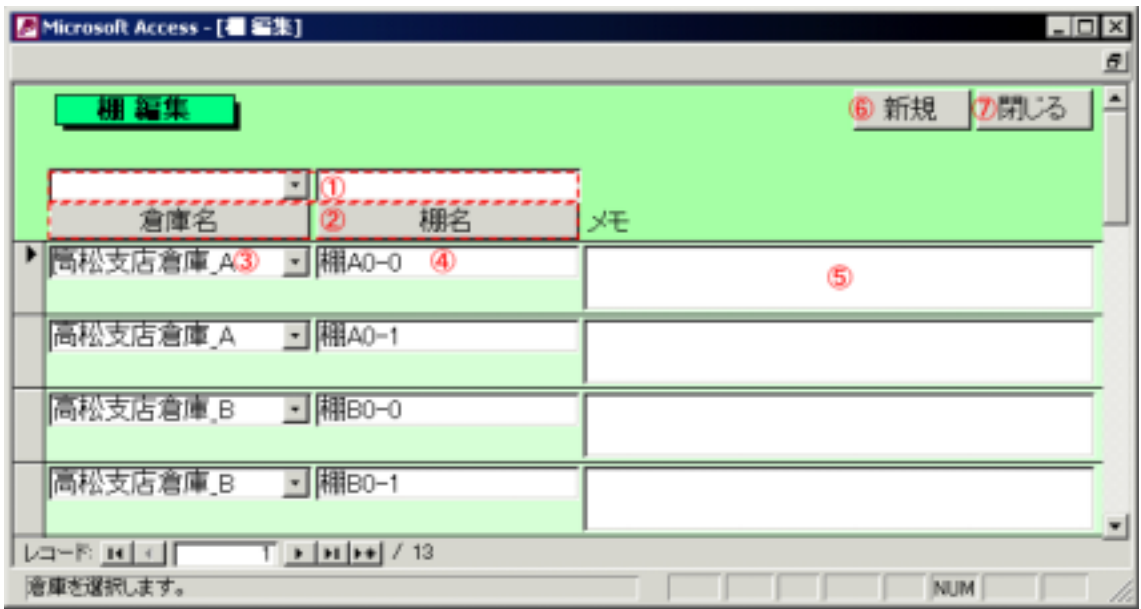

<span id="page-15-0"></span>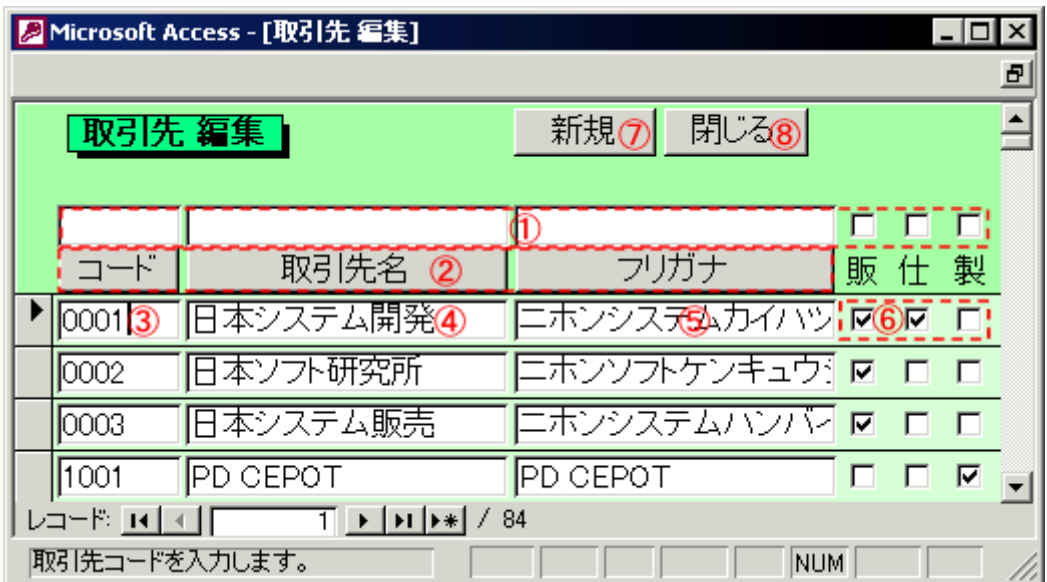

<span id="page-16-0"></span>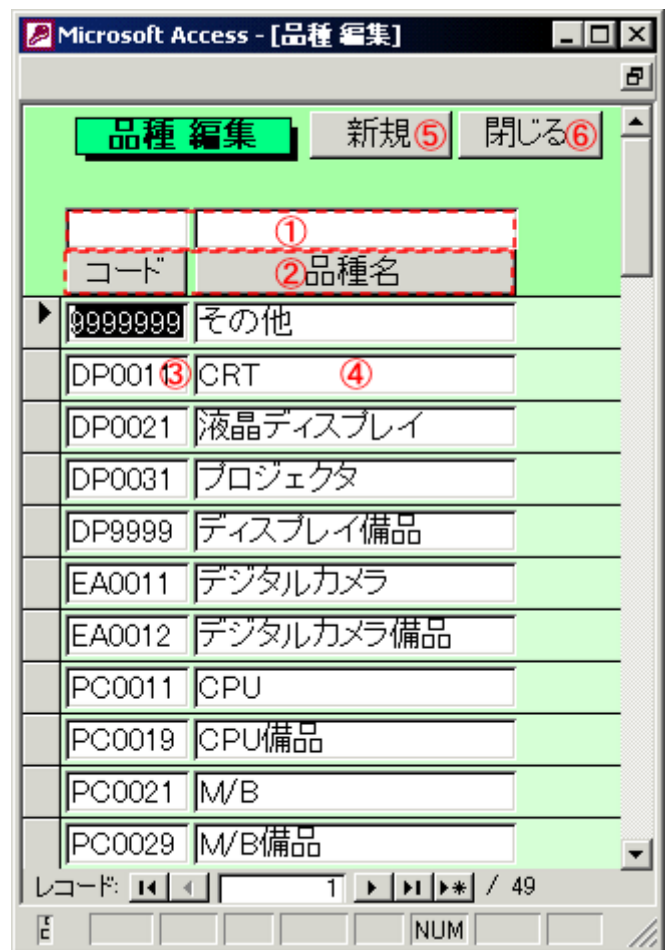

<span id="page-17-0"></span>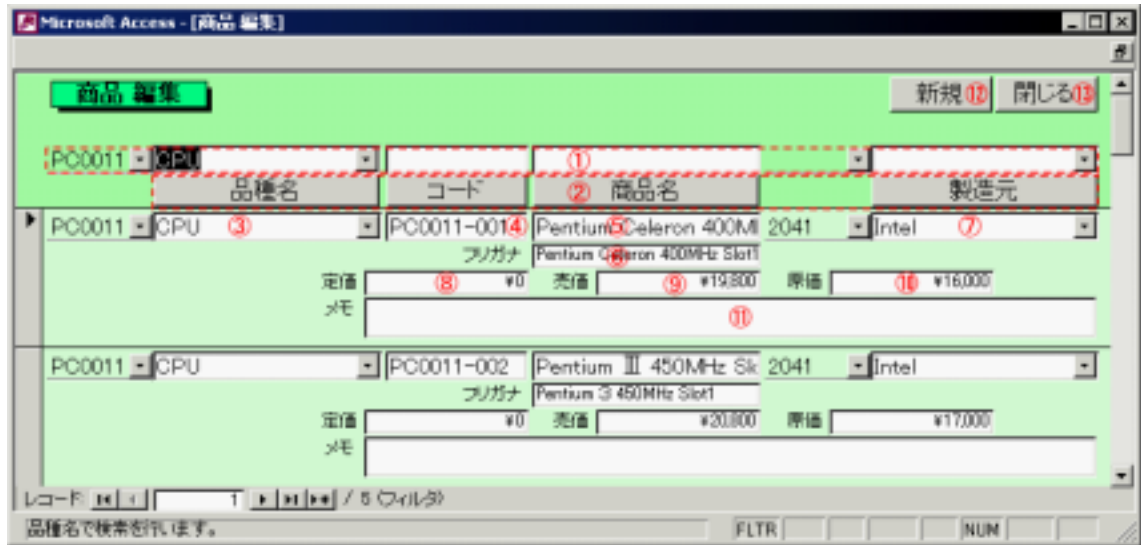

得意先訪問管理システム取り扱い説明書 2003/1/20

## <span id="page-19-0"></span>**FAQ**

Microsoft Access 2000 2002 Microsoft Access 2000 2002 Microsoft Access 2000 2002

Microsoft Access 2000 2002 Microsoft Access 2000 2002 Microsoft Access 97

 $\begin{bmatrix} \cdot & \cdot & \cdot \\ \cdot & \cdot & \cdot \\ \cdot & \cdot & \cdot \end{bmatrix}$ [キーボード]タブを表示し、[方向キーの操作]を、"次のフィールド"から"次  $\mathcal{V}$ 

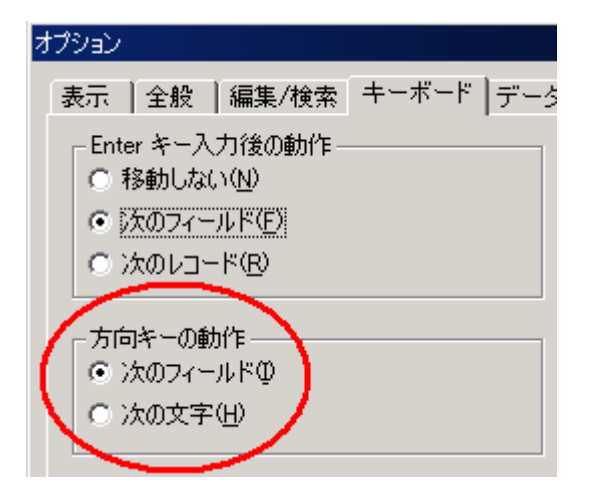